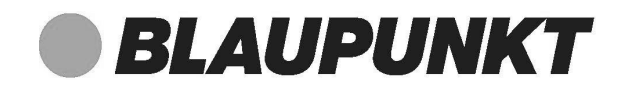

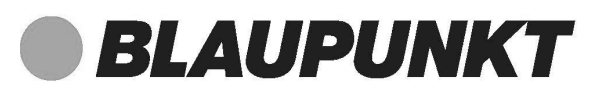

# Internet Radio

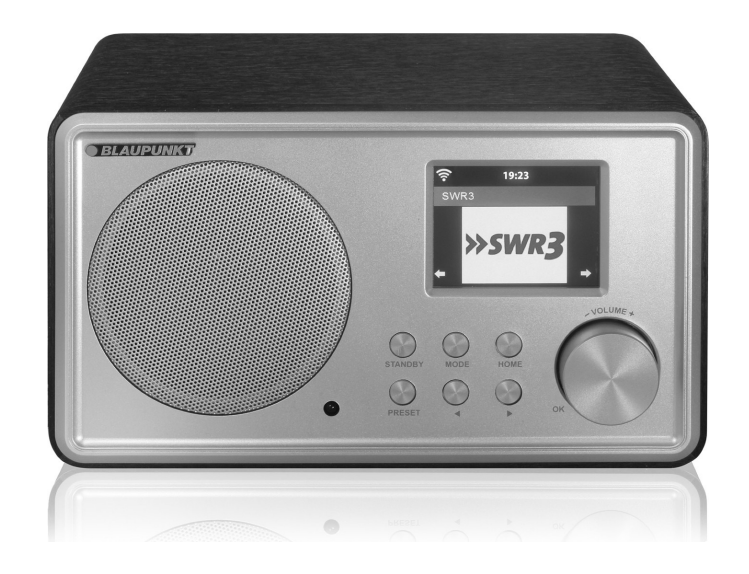

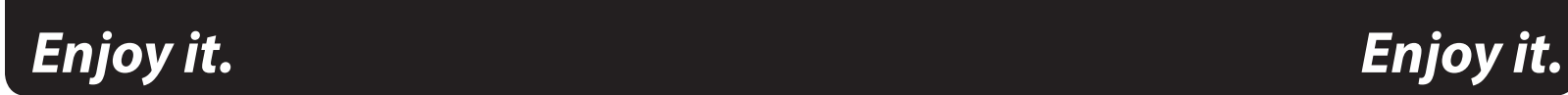

**Competence Center Audio ITTLE CONSERVANCES** GMBH & Co. KG Mittlerer Hasenpfad 5 **GB FI SI PT BG** 60598 Frankfurt  **NL SE CZ MT** Germany www.blaupunkt.com

00 800 1300 1400 **IE DE AT CH** Service Hotline (kostenlos aus dem Festnetz sowie den Mobilfunknetzen)

All rights reserved. All brand names are registered trademarks of their respective owners. Specifications are subject to change without prior notice.

Bedienungsanleitung

### Inhalt

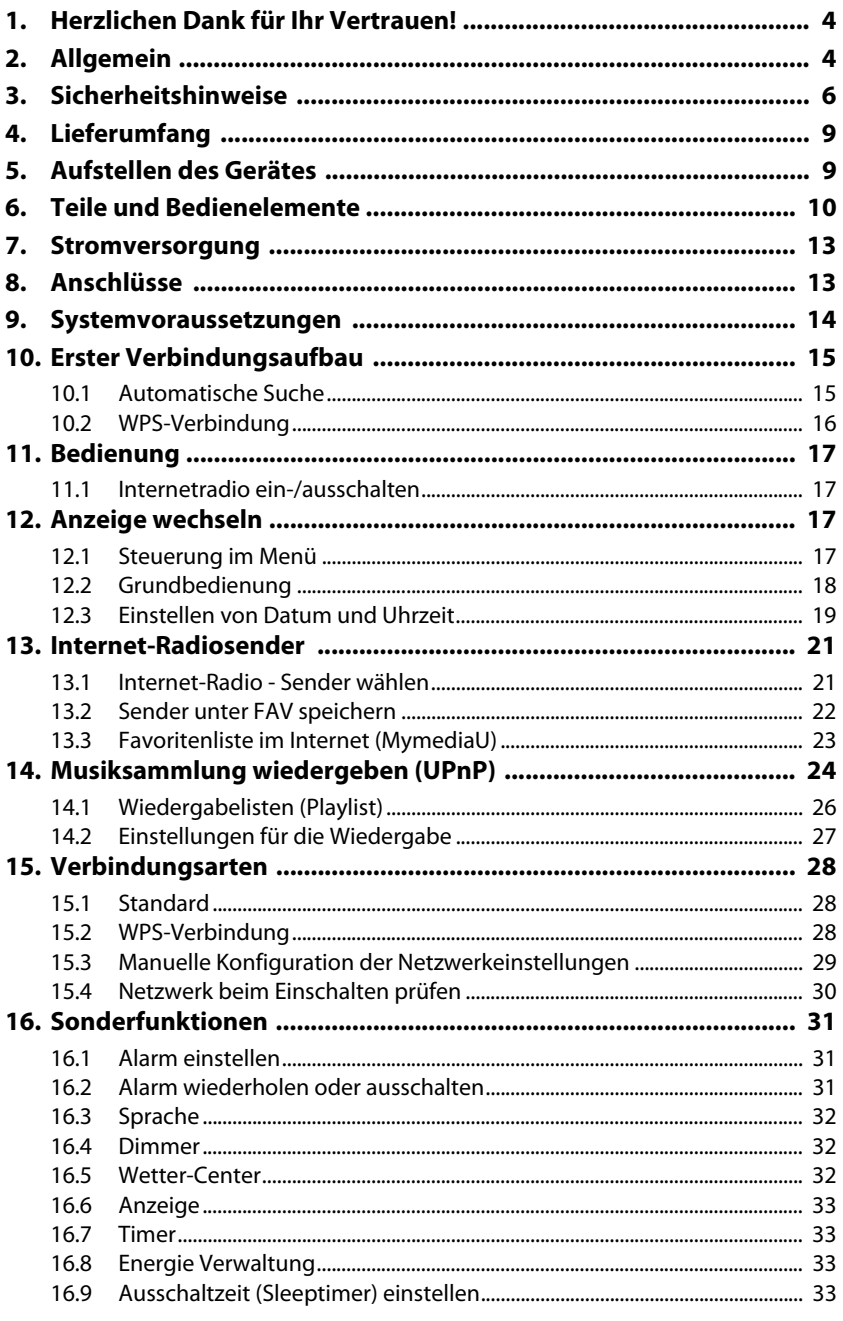

# *<u>BLAUPUNKT</u>*

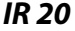

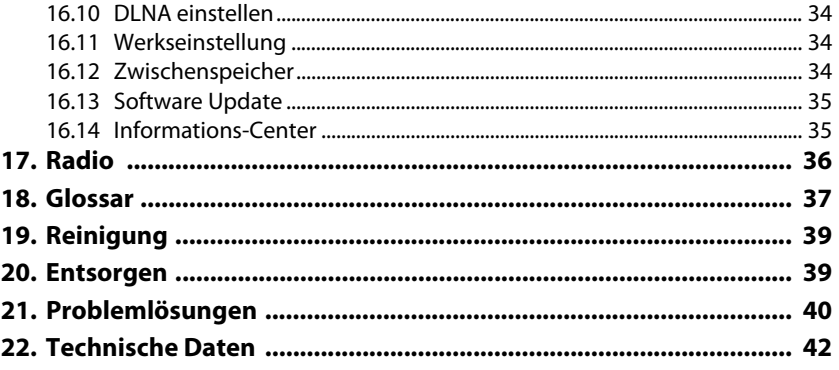

### *1. HERZLICHEN DANK FÜR IHR VERTRAUEN!*

**Wir gratulieren Ihnen zu Ihrem neuen Blaupunkt Internetradio und sind überzeugt, dass Sie mit diesem modernen Gerät zufrieden sein werden.**

#### **Um eine stets optimale Funktion und Leistungsbereitschaft Ihres Internetradios zu garantieren und um Ihre persönliche Sicherheit zu gewährleisten:**

Lesen Sie vor der ersten Inbetriebnahme diese Bedienungsanleitung gründlich durch und befolgen Sie vor allen Dingen die Sicherheitshinweise!

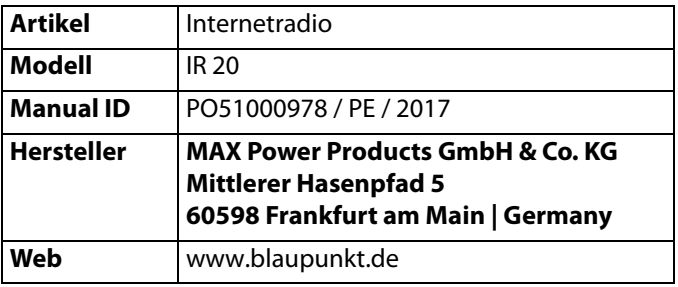

### *2. ALLGEMEIN*

#### *Aufbewahren des Handbuches*

- Alle Tätigkeiten an und mit diesem Gerät dürfen nur so ausgeführt werden, wie sie in dieser Bedienungsanleitung beschrieben sind.
- Bewahren Sie diese Anleitung auf.
- Falls Sie das Gerät einmal weitergeben, legen Sie bitte diese Bedienungsanleitung dazu.

#### *Bestimmungsgemäßer Gebrauch*

#### **Dieses Gerät ist …**

- ... ein Gerät der Unterhaltungselektronik.
- ... für den Empfang und die Wiedergabe von digitalen Radiosendern vorgesehen.
- ... für die Wiedergabe von Musik von externen Geräten vorgesehen.
- ... zum Verbinden mit einem lokalen WLAN-Netzwerk vorgesehen.

Das Gerät ist für den Privatgebrauch bestimmt und für die gewerbliche Nutzung nicht geeignet. Eine andere Nutzung oder Modifikation ist vom bestimmungsgemäßen Gebrauch ausgeschlossen.

### *Auszeichnungen/Symbole*

Falls erforderlich, finden Sie folgende Warnhinweise in dieser Bedienungsanleitung:

**GEFAHR!** Hohes Risiko: Missachtung der Warnung kann Schaden für Leib und Leben verursachen.

**WARNUNG!** Mittleres Risiko: Missachtung der Warnung kann Verletzungen oder schwere Sachschäden verursachen.

**VORSICHT:** Geringes Risiko: Missachtung der Warnung kann leichte Verletzungen oder Sachschäden verursachen.

**HINWEIS:** Sachverhalte und Besonderheiten, die im Umgang mit dem Gerät beachtet werden sollten.

#### *Hinweise zur Konformitätserklärung*

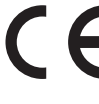

*IR 20*

Hiermit erklärt die MAX Power Products GmbH & Co. KG, dass sich dieses  $\quad \rule{2mm}{2mm}$  Produkt in Übereinstimmung mit den grundlegenden Anforderungen und den anderen, relevanten Vorschriften der RED Richtlinie 2014/53/EU, der EMV-Richtlinie 2014/30/EU, der ErP-Richtlinie 2009/125/EG, der Niederspannungs-Richtlinie 2014/35/ EU und ROHS 2011/65/EU befindet.

Die vollständige Konformitätserklärung und diese Bedienungsanleitung im PDF-Format finden Sie im Internet unter www.blaupunkt.de.

#### *Energiesparen: Ganz automatisch!* **HINWEIS: Neue Ausschaltautomatik!**

Aufgrund gesetzlicher Vorgaben zum Einsparen von Energie verfügt dieses Gerät über eine Ausschaltautomatik. Das Gerät wird automatisch in den Standby-Betrieb geschaltet, wenn es 15 Minuten kein Signal empfangen hat und nicht bedient wurde.

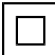

Dieses Symbol kennzeichnet das Produkt als Gerät der Schutzklasse II. Geräte mit dieser Schutzklasse verfügen über eine verstärkte oder eine doppelte Isolierung.

### *Typenschild*

Das Typenschild mit den technischen Angaben befindet sich auf der Rückseite des Gerätes.

### *3. SICHERHEITSHINWEISE*

### *GEFAHR für Kinder und Personen mit Einschränkungen*

- Verpackungsmaterial ist kein Kinderspielzeug. Kinder dürfen nicht mit den Kunststoffbeuteln spielen. Es besteht Erstickungsgefahr.
- Dieses Gerät kann von Kindern ab 8 Jahren und darüber, sowie von Personen mit verringerten physischen, sensorischen oder mentalen Fähigkeiten oder Mangel an Erfahrung und Wissen benutzt werden, wenn sie beaufsichtigt werden oder bezüglich des sicheren Gebrauchs des Gerätes unterwiesen wurden und die daraus resultierenden Gefahren verstanden haben.
- Kinder dürfen nicht mit dem Gerät spielen. Reinigung und Benutzer-Wartung dürfen nicht von Kindern ohne Beaufsichtigung durchgeführt werden.

# *GEFAHR von Stromschlag durch Feuchtigkeit*

- Schützen Sie das Gerät und das Netzteil vor Feuchtigkeit, Tropf- oder Spritzwasser: Es besteht die Gefahr eines elektrischen Schlages. Stellen Sie zum Beispiel keine mit Flüssigkeiten gefüllten Vasen oder Ähnliches auf oder in die Nähe des Gerätes.
- Das Gerät ist nicht für den Betrieb in Räumen mit hoher Luftfeuchtigkeit (z. B. Badezimmer) ausgelegt. Beachten Sie die in den technischen Daten angegebenen Umgebungsbedingungen.
- Vermeiden Sie das Eindringen von Fremdkörpern und Flüssigkeiten in das Gerät.
- Sollten Flüssigkeiten oder Fremdkörper in das Gerät gelangen, sofort das Netzteil aus der Steckdose ziehen. Vor einer erneuten Inbetriebnahme das Gerät prüfen lassen.

## *GEFAHR durch Stromschlag*

- Ziehen Sie bei Beschädigungen des Netzteils, des Netzteilkabels oder des Gerätes sofort das Netzteil aus der Steckdose.
- Benutzen Sie das Gerät nicht, wenn es sichtbare Beschädigungen am Gehäuse, dem Netzteil oder dem Netzteilkabel aufweist.
- Es ist nicht gestattet, Umbauten an dem Gerät vorzunehmen. Reparaturen am Gehäuse, dem Netzteil und am Netzteilkabel dürfen ausschließlich vom Service Center vorgenommen werden. Wenn das Netzteil dieses Gerätes beschädigt wird, muss es durch ein besonderes Netzteil ersetzt werden, das bei unserem Service Center erhältlich ist.
- Schließen Sie das Netzteil nur an eine ordnungsgemäß installierte, gut zugängliche Steckdose an. Die Steckdose muss nach dem Anschließen weiterhin gut zugänglich sein.
- Verlegen Sie alle Kabel so, dass sie nicht zur Stolperfalle werden.
- Achten Sie beim Aufstellen des Gerätes darauf, dass das Netzteilkabel nicht eingeklemmt oder gequetscht wird. Halten Sie das Netzteilkabel von heißen Oberflächen und scharfen Kanten fern.

- Um das Gerät vollständig vom Netz zu trennen, ziehen Sie das Netzteil aus der Steckdose.
- Ziehen Sie das Netzteil aus der Steckdose, ...
	- ... wenn Sie das Gerät nicht benutzen,
	- ... wenn Sie das Gerät reinigen wollen und
	- ... bei Gewitter.
- Öffnen Sie niemals das Gehäuse des Gerätes, es beinhaltet keine zu wartenden Teile! Bei geöffnetem Gehäuse besteht Lebensgefahr durch elektrischen Schlag.
- Das Gerät ist nach dem Ausschalten nicht vom Netz getrennt.

# *BRANDGEFAHR*

- Kerzen und andere offene Flammen müssen zu jeder Zeit von diesem Produkt ferngehalten werden, um das Ausbreiten von Feuer zu verhindern.
- Schützen Sie das Gerät vor Hitze: Es besteht Brandgefahr. Wenn Sie das Gerät in einem Regal aufstellen, halten Sie an den Seiten einen Abstand von mindestens 10 cm ein.

# *GEFAHR durch Batterien*

- Halten Sie neue und alte Batterien von Kindern fern.
- Batterien können lebensgefährlich sein. Bewahren Sie deshalb Batterien und Fernbedienung für Kleinkinder unerreichbar auf. Wurde eine Batterie verschluckt oder ist auf andere Art in den Körper gelangt, muss sofort ärztliche Hilfe in Anspruch genommen werden. Anderenfalls kann es innerhalb von 2 Stunden zu schweren inneren Verätzungen kommen, die zum Tode führen können.
- Die Batterien dürfen nicht geladen oder mit anderen Mitteln reaktiviert, nicht auseinandergenommen, ins Feuer geworfen oder kurzgeschlossen werden.
- Reinigen Sie Batterie- und Gerätekontakte vor dem Einlegen der Batterien.
- Beachten Sie beim Einlegen der Batterien die richtige Polarität (+/-).
- Setzen Sie nur Batterien des gleichen Typs ein, verwenden Sie keine unterschiedlichen Typen oder gebrauchte und neue Batterien miteinander.

- Entfernen Sie die Batterien aus der Fernbedienung, wenn Sie die Fernbedienung längere Zeit nicht benutzen wollen. Die Batterien könnten auslaufen und die Fernbedienung beschädigen.
- Setzen Sie die Batterien keinen extremen Bedingungen aus, legen Sie z. B. die Fernbedienung nicht auf Heizkörpern ab und setzen Sie sie nicht direkter Sonneneinstrahlung aus. Es besteht ansonsten erhöhte Auslaufgefahr.
- Nehmen Sie leere Batterien umgehend aus der Fernbedienung! Es besteht eine erhöhte Auslaufgefahr.
- Wenn Batterieflüssigkeit ausgelaufen ist, vermeiden Sie den Kontakt mit Haut, Augen und Schleimhäuten. Spülen Sie bei Kontakt mit der Flüssigkeit die betroffenen Stellen sofort mit reichlich klarem Wasser und suchen Sie umgehend einen Arzt auf.

# *WARNUNG vor Sachschäden*

- Wird das Gerät von einem kalten an einen warmen Ort gebracht, kann Kondensfeuchtigkeit im Gerät entstehen. Das Gerät einige Stunden ausgeschaltet lassen.
- Stellen Sie das Gerät auf eine stabile, ebene Oberfläche.
- Sorgen Sie für eine ausreichende Belüftung rund um das Gerät. Halten Sie zu allen Seiten einen Abstand von mindestens 10 cm ein. Bedecken Sie das Gerät nicht (z. B. durch Zeitschriften, Tischdecken, Vorhänge, usw.).
- Stellen Sie das Gerät so auf, dass kein direktes Sonnenlicht darauf fällt.
- Das Gerät ist mit rutschfesten Kunststofffüßen ausgestattet. Da Möbel mit einer Vielfalt von Lacken und Kunststoffen beschichtet sind und mit unterschiedlichen Pflegemitteln behandelt werden, kann nicht völlig ausgeschlossen werden, dass manche dieser Stoffe Bestandteile enthalten, die die Kunststofffüße angreifen und aufweichen. Legen Sie ggf. eine rutschfeste Unterlage unter das Gerät.
- Für die Reinigung verwenden Sie ein trockenes, weiches Tuch. Verwenden Sie keine ätzenden oder scheuernden Reinigungsmittel. Diese könnten die Oberfläche des Gerätes beschädigen.

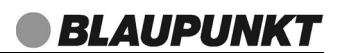

### *4. LIEFERUMFANG*

- 1 Internetradio IR 20
- 1 Netzteil
- 1 Fernbedienung mit Batterien (2x LR03 (AAA), 1,5V)
- 1 Audiokabel (2x 3,5 mm Klinke)
- 1 Bedienungsanleitung
- 1 Garantiekarte

### *5. AUFSTELLEN DES GERÄTES*

 **GEFAHR!** Setzen Sie das Gerät keiner extremen Hitze oder Feuchtigkeit aus. Achten Sie auf eine ausreichende Belüftung des Gerätes.

**HINWEIS:** Ihr Internetradio kann die Signale eines WLAN - Funknetzwerkes bis zu einer Entfernung von ca. 100 m empfangen. Reichweite und Empfangsqualität können aber durch die Umgebungsbedingungen beeinträchtigt werden. Beachten Sie bei der Auswahl des Standortes:

- Hindernisse wie Schränke, Wände oder Betondecken verringern die Reichweite.
- Starke Magnetfelder, z. B. in Lautsprechern, können den Empfang stören. Probieren Sie ggf. mehrere Standorte für einen fehlerfreien Empfang aus.
- Stellen Sie das Gerät auf eine stabile, ebene Oberfläche.
- Entfernen Sie die Schutzfolie von der Vorderseite.
- Ziehen Sie den Schutzstreifen aus dem Batteriefach der Fernbedienung.

### *6. TEILE UND BEDIENELEMENTE*

#### *Vorderseite*

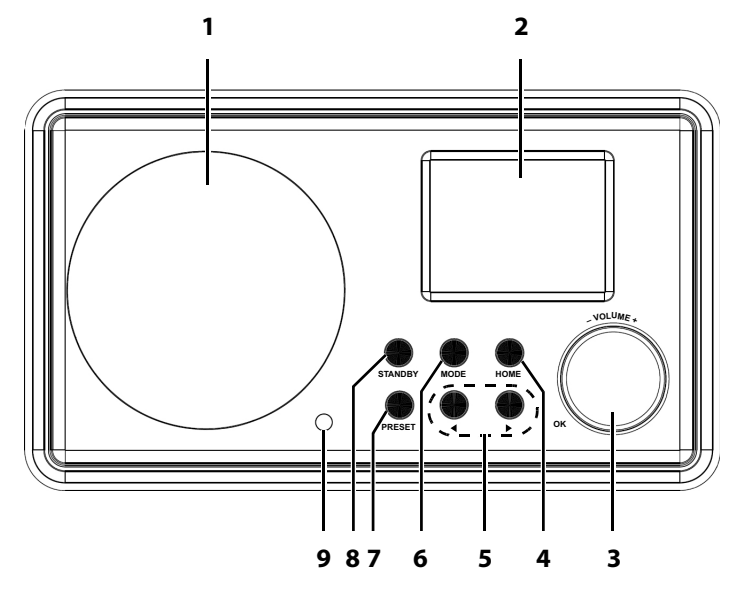

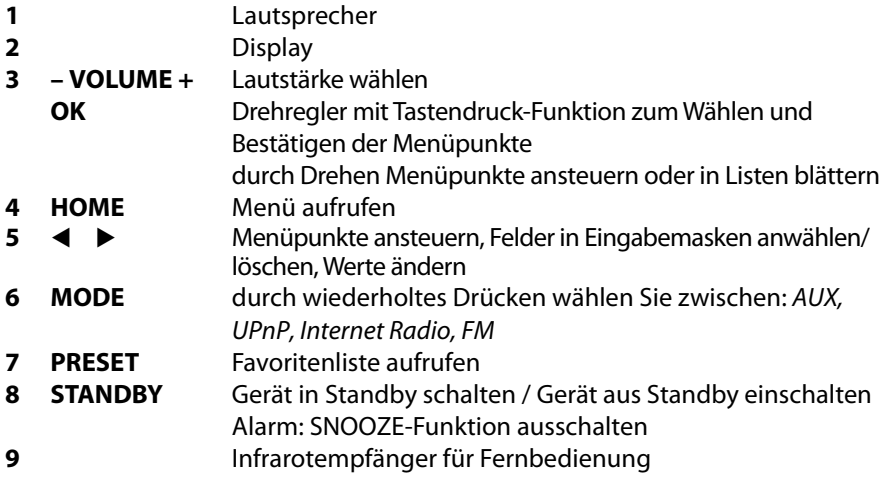

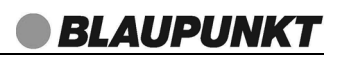

#### *Rückseite*

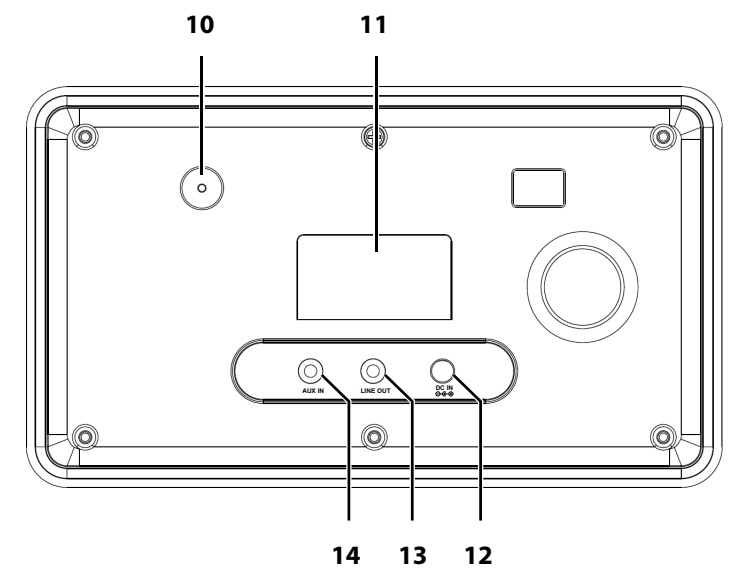

**10** UKW-Wurfantenne

**11** Typenschild

**12 DC IN**  $\ominus \ominus \oplus$  Buchse zum Anschluss des Netzteils<br>**13 LINE OUT** Stereo-Audioausgang: Klinkenbuchs

- Stereo-Audioausgang: Klinkenbuchse 3,5 mm
	- **14 AUX IN** Stereo-Audioeingang: Klinkenbuchse 3,5 mm

ohne Abbildung: Netzteil, Audiokabel

#### *Fernbedienung*

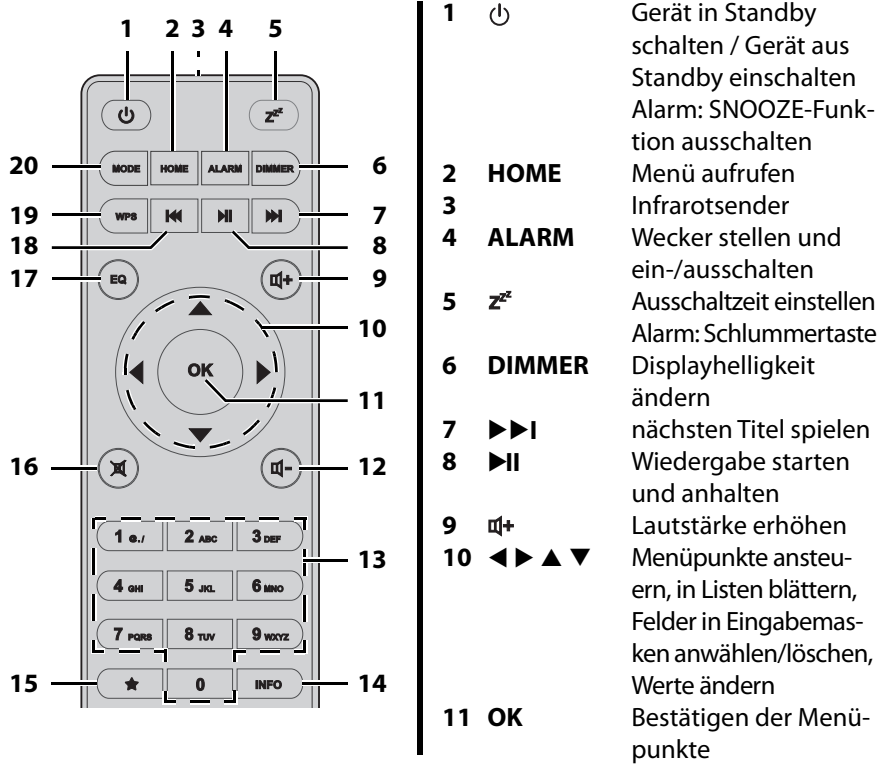

12 d-<br>
Lautstärke verringern

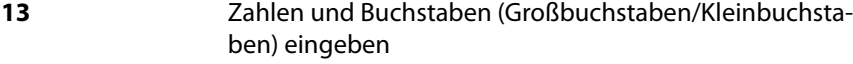

- **14 INFO** Informationen zum Sender und gespielten Titel aufrufen
- **15 ★** Favoritenliste aufrufen
- 16 X Stummschalt-Taste
- **17 EQ** zwischen 8 voreingestellten Klangfarben (Normal, Mittig, Jazz, Rock, Soundtracks, Klassik, Pop, Nachrichten) wählen
- 18 I<sup>I</sup> vorherigen Titel spielen
- **19 WPS** mit WPS zum Router verbinden
- **20 MODE** durch wiederholtes Drücken wählen Sie zwischen: AUX, UPnP, Internet Radio, FM

*IR 20*

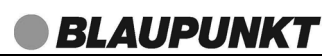

### *7. STROMVERSORGUNG*

#### *Batterien der Fernbedienung einlegen/wechseln*

- 1. Öffnen Sie den Batteriefachdeckel und nehmen Sie ihn ab.
- 2. Legen Sie die Batterien LR03 (AAA), 1,5V ein, bzw. tauschen Sie die alten Batterien gegen neue. Achten Sie auf die korrekte Polarität, wie auf dem Boden des Batteriefachs abgebildet.
- 3. Schließen Sie das Batteriefach.

#### *Netzanschluss*

- 1. Verbinden Sie das Netzteil mit dem Anschluss **DC IN**  $\Theta \rightarrow \Theta$  am Gerät.
- 2. Stecken Sie das Netzteil in eine gut zugängliche Steckdose, deren Spannung der Angabe auf dem Typenschild des Netzteils entspricht. Die Steckdose muss auch nach dem Anschließen weiterhin gut zugänglich sein.

**HINWEIS:** Um das Gerät vom Netz zu trennen, ziehen Sie das Netzteil aus der Steckdose.

## *8. ANSCHLÜSSE*

**VORSICHT:** Achten Sie darauf, dass das Internetradio und die anzuschließenden Geräte ausgeschaltet sind, bevor Sie sie anschließen. Lesen Sie auch die Bedienungsanleitungen der Geräte, die Sie anschließen wollen.

### *LINE OUT*

An der Klinkenbuchse des Ausgangs können Sie externe Wiedergabegeräte anschließen. An diesem Ausgang **(LINE OUT)** liegt immer ein Signal an.

### *AUX IN*

An der Klinkenbuchse **AUX IN** des Stereo-Eingangs können Sie externe Abspielgeräte, z. B. einen MP3-Player, anschließen und den Lautsprecher des Internetradios zur Wiedergabe nutzen.

• Drücken Sie wiederholt **MODE** auf der Fernbedienung, um zur Funktion AUX zu schalten.

### *9. SYSTEMVORAUSSETZUNGEN*

HINWEIS: Erläuterungen zu den verwendeten Fachbegriffen finden Sie im "Glossar" auf Seite 37.

Damit Ihr Internetradio korrekt funktioniert, muss es in ein bestehendes Funknetzwerk (WLAN) eingebunden werden. Stellen Sie sicher, dass die folgenden Voraussetzungen erfüllt sind:

- Sie benötigen:
	- eine Breitband-Verbindung ins Internet, d. h. in der Regel einen DSL-Anschluss;
	- einen drahtlosen Access Point, in der Regel einen WLAN-Router oder WLAN Modem-Router, der die Verbindung zwischen Internetradio und Internet herstellt;
	- eine Flatrate, weil während des Radiohörens ständig Daten aus dem Internet heruntergeladen werden und dafür ohne Flatrate erhebliche Gebühren anfallen können;
	- einen PC, falls Sie mit dem Internetradio auf Ihre digitale Musiksammlung zugreifen wollen und um gegebenenfalls Ihren Access Point zu konfigurieren.
- Sollte Ihr WLAN nicht sichtbar sein, ist es erforderlich, im Router die MAC-Adresse des Internetradios einzutragen, damit eine Verbindung möglich ist. Sie finden die MAC-Adresse im Menü Informations-Center → Systeminformationen → Funknetz-Info unter dem Punkt MAC-Adresse. Hinweise zur Eingabe der MAC-Adresse finden Sie in der Anleitung/Hilfe des Access Points (WLAN Routers).
- Achten Sie darauf, dass der Access Point (WLAN Router) eingeschaltet und die WLAN-Funktionalität aktiviert ist.
- Sollten Sie im Router feste IP-Adressen vergeben haben, geben Sie eine dieser Adressen in das Internetradio ein. Zusätzlich müssen eingestellt werden: Netzwerkmaske, Gateway und der bevorzugte DNS Server (Einstellungen → Netzwerk  $\rightarrow$  Manuelle Konfiguration  $\rightarrow$  Funknetz  $\rightarrow$  DHCP aus).

### *10. ERSTER VERBINDUNGSAUFBAU*

#### **HINWEISE:**

- **Das Vorgehen für einen erneuten Verbindungsaufbau lesen Sie unter "Verbindungsarten" auf Seite 28.**
- Um Probleme mit der Funkverbindung zu vermeiden, sollten Sie den ersten Verbindungsaufbau in der Nähe des Access Points (WLAN Routers) durchführen.
- Die SSID Ihres Access Points finden Sie in der Einstellung des Access Points (Routers).
- Bei dem geschilderten Ablauf wird die IP-Adresse des Internetradios vom Router über DHCP automatisch vergeben. Hinweise dazu, wie Sie die Konfiguration ändern und ggf. eine IP-Adresse manuell eingeben können, finden Sie im Kapitel "Manuelle Konfiguration der Netzwerkeinstellungen" auf Seite 29.
- Wenn Sie eine Fehlermeldung (wie z. B. Falscher Schlüssel / Netzwerkfehler) erhalten, überprüfen Sie den Schlüssel und Ihre Eingaben.
- Nehmen Sie die Einstellungen zügig vor. Bei zu langer Dauer wird bei einigen Funktionen die Einstellung abgebrochen und das Menü kehrt zur letzten Menüebene zurück.

### *10.1 AUTOMATISCHE SUCHE*

**HINWEIS:** Wenn Ihr Netzwerk nicht mit einem Schlüssel geschützt ist, wird die Verbindung hergestellt und das Menü Internet Radio wird angezeigt. Wenn Ihr Netzwerk mit einem Schlüssel geschützt ist, erscheint auf dem Display Möchten Sie jetzt Netzwerk konfigurieren?

- 1. Verbinden Sie das Netzteil mit dem Gerät und dann mit dem Stromnetz. Das Gerät schaltet sich ein und der Startbildschirm erscheint.
- 2. Wählen Sie nach dem ersten Einschalten mit den Tasten  $\blacktriangle$  und  $\nabla$  auf der Fernbedienung die Menüsprache und bestätigen Sie die Auswahl durch Drücken der Taste **OK**.
- 3. Wenn Sie die Funktion "Netzwerk prüfen beim Anschalten" aktivieren wollen, wählen Sie mit den Tasten ◀ und ▶ Ja und bestätigen Sie durch Drücken der Taste **OK**.
- 4. Das Gerät sucht automatisch nach verfügbaren WLAN-Netzwerken. Es erscheint die Meldung "Möchten Sie jetzt Netzwerk konfigurieren?". Mit den Tasten ◀ und ▶ markieren Sie einen der drei Punkte unten im Display. Durch Drücken der Taste **OK** aktivieren Sie den markierten Menüpunkt.
- 5. Wenn Sie Ja gewählt haben: Nach der Suche werden alle gefundenen WLAN-Netzwerke angezeigt.
- 6. Mit den Tasten  $\triangle$  und  $\nabla$  markieren Sie Ihr WLAN-Netzwerk.
- 7. Drücken Sie **OK**. Es öffnet sich ein Fenster in dem Sie das Passwort eingeben.
- 8. Tasten für die Eingabe:
	- Zahlen und Buchstaben (Zahlen/Großbuchstaben/Kleinbuchstaben) durch ggf. wiederholtes Drücken direkt über das Tastenfeld der Fernbedienung eingeben, dies verändert das Zeichen in dem markierten Feld;
	- $\triangleright$  markiert das nächste Feld rechts:
	- ◀ löscht nach links:
	- Taste **OK** drücken bestätigt das Passwort und eine Verbindung wird hergestellt.
- 9. Wenn eine Verbindung hergestellt wurde, erschient das Menü Internet Radio im Display.

### *10.2 WPS-VERBINDUNG*

Die Voraussetzung für diesen Verbindungsaufbau ist, dass Ihr Netzwerkrouter über eine WPS-Taste verfügt.

- 1. Die ersten Schritte sind erledigt (siehe "Automatische Suche" auf Seite 15).
- 2. Wählen Sie Ja (WPS) und bestätigen Sie die Auswahl durch Drücken der Taste **OK**.
- 3. Drücken Sie die WPS-Taste am Netzwerkrouter.
- 4. Wenn eine Verbindung hergestellt wurde, erschient das Menü Internet Radio im Display.

#### **HINWEIS:**

Sie können die Verbindung auch manuell aufbauen (siehe "Verbindungsarten" auf Seite 28).

### *11. BEDIENUNG*

Alle Einstellungen können Sie bequem mit der Fernbedienung und mit den Bedienelementen am Gerät ausführen. In der Anleitung wird in der Regel die Bedienung mit der Fernbedienung beschrieben.

### *11.1 INTERNETRADIO EIN-/AUSSCHALTEN*

- Durch Drücken von (<sup>I</sup>) schalten Sie das eingeschaltete Internetradio in den Stromsparmodus (Standby).
- Befindet sich das Gerät im Stromsparmodus, schalten Sie es durch Drücken der Taste (1) ein. Es befindet sich im zuletzt gewählten Modus.
- Um das Gerät vom Netz zu trennen, ziehen Sie das Netzteil aus der Steckdose.

### *12. ANZEIGE WECHSELN*

Das Internetradio hat 2 verschiedene Anzeigemodi für die Uhrzeit in Standby. Sie heißen:

- Analoganzeige
- Digitalanzeige
- 1. Wählen Sie mit der Taste HOME und den Tasten < und > Einstellungen und drücken Sie die Taste **OK**.
- 2. Wählen Sie Anzeigemodus und drücken Sie die Taste **OK**.
- 3. Wählen Sie mit den Tasten ▲ und ▼ zwischen Analoganzeige und Digitalanzeige und drücken Sie die Taste **OK**.

### *12.1 STEUERUNG IM MENÜ*

- Das Hauptmenü des Internetradios rufen Sie mit der Taste **HOME** auf. Es gibt folgende Hauptmenüpunkte
	- Informations-Center
	- AUX
	- Einstellungen
	- Lokale Station
	- Internet Radio
	- Media-Center
	- FM

- Mit den Tasten  $\blacktriangle \blacktriangleright \blacktriangle \blacktriangleright$  bewegen Sie sich im Menü. Um eine Auswahl oder Eingabe zu bestätigen, drücken Sie die Taste **OK**.
- $\cdot$  Um zum vorherigen Menüpunkt zurückzugehen, drücken Sie die Taste  $\blacktriangleleft$ .
- Um ein Menü zu verlassen, drücken Sie ggf. mehrmals die Taste  $\triangleleft$  oder wählen mit **MODE** eine andere Funktion.

#### *Steuerung mit einer App*

Das Gerät kann auch über eine App gesteuert werden. Laden Sie sich die App AirMusic Control auf Ihr Smartphone. Die App ist für iOS und Android erhältlich!

### *12.2 GRUNDBEDIENUNG*

#### *Lautstärke einstellen*

Drücken Sie während der Wiedergabe die Tasten  $\mathbf{u}$ -/ $\mathbf{u}$ +.

#### *Wiedergabe Fortsetzen*

- 1. Öffnen Sie Einstellungen im Menü und drücken Sie **OK**.
- 2. Wählen Sie Fortsetzen der Wiedergabe nach Einschalten und drücken Sie **OK**.
- 3. Wählen Sie zwischen:
	- An: Das Gerät arbeitet nach einer Netztrennung im zuletzt genutzten Modus.
	- Aus: Das Gerät zeigt nach einer Netztrennung beim Einschalten das Hauptmenü.
- 4. Bestätigen Sie die Wahl durch Drücken der Taste **OK**.
- 5. Beenden Sie die Eingabe durch Drücken der Taste **HOME**.

### *Equalizer*

Sie können zwischen 8 voreingestellten Klangfarben (Normal, Mittig, Jazz, Rock, Soundtracks, Klassik, Pop, Nachrichten) wählen.

**HINWEIS:** Die Klangfarbe Normal ist voreingestellt.

• Drücken Sie während der Wiedergabe wiederholt die Taste **EQ**.

### *Displaybeleuchtung*

Das Display hat zwei Beleuchtungsstufen. Durch Drücken der Taste **DIMMER** schalten Sie zwischen den Stufen um.

**HINWEIS:** Die Helligkeit bei gedimmtem Display stellen Sie im Menü unter Einstel $l$ ungen  $\rightarrow$  Dimmer ein.

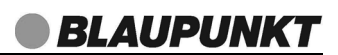

### *12.3 EINSTELLEN VON DATUM UND UHRZEIT*

**HINWEIS:** Die Uhrzeit wird, wenn eine Verbindung zum Internet besteht, automatisch eingestellt, soweit dies nicht durch eine Firewall blockiert wird.

#### *Manuelles Einstellen*

- 1. Öffnen Sie Einstellungen im Menü und drücken Sie **OK**.
- 2. Wählen Sie Datum & Zeit und drücken Sie **OK**.
- 3. Wählen Sie Datum & Zeit einstellen und drücken Sie **OK**.
- 4. Wählen Sie zwischen:
	- Manuell einstellen: mit den Zahlen-/Buchstabentasten sowie den Tasten und das Datum und die Uhrzeit einstellen.
	- Automatisch erkennen: Werte werden automatisch eingestellt, wenn eine Internetverbindung besteht.
- 5. Bestätigen Sie die Wahl durch Drücken der Taste **OK**.
- 6. Beenden Sie die Eingabe durch Drücken der Taste **HOME**.

#### *Zeitformat einstellen (12 - 24 Stundenanzeige)*

- 1. Öffnen Sie Einstellungen im Menü und drücken Sie **OK**.
- 2. Wählen Sie Datum & Zeit und drücken Sie **OK**.
- 3. Wählen Sie Zeitformat einstellen und drücken Sie **OK**.
- 4. Wählen Sie zwischen:
	- 12 Stunden
	- 24 Stunden
- 5. Bestätigen Sie die Wahl durch Drücken der Taste **OK**.
- 6. Beenden Sie die Eingabe durch Drücken der Taste **HOME**.

#### *Datumsformat einstellen*

- 1. Öffnen Sie Einstellungen im Menü und drücken Sie **OK**.
- 2. Wählen Sie Datum & Zeit und drücken Sie **OK**.
- 3. Wählen Sie Datumsformat einstellen und drücken Sie **OK**.
- 4. Wählen Sie zwischen drei Datumsformaten aus.
- 5. Bestätigen Sie die Wahl durch Drücken der Taste **OK**.
- 6. Beenden Sie die Eingabe durch Drücken der Taste **HOME**.

#### *Sommer- und Winterzeit*

**HINWEIS:** Dieses Menü ist nur dann aktiv, wenn Sie unter Einstellungen → Datum & Zeit  $\rightarrow$  Manuell einstellen gewählt haben.

- 1. Öffnen Sie Einstellungen im Menü und drücken Sie **OK**.
- 2. Wählen Sie Datum & Zeit und drücken Sie **OK**.
- 3. Wählen Sie Sommer-/Winterzeit (DST) und drücken Sie **OK**.
- 4. Wählen Sie zwischen:
	- An: Sommerzeit ist aktiviert.
	- Aus: Sommerzeit ist ausgeschaltet.
- 5. Bestätigen Sie die Wahl durch Drücken der Taste **OK**.
- 6. Beenden Sie die Eingabe durch Drücken der Taste **HOME**.

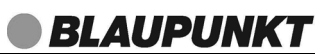

### *13. INTERNET-RADIOSENDER*

Unter den folgenden Menüpunkten verwalten Sie Ihre Sender und Favoriten und nehmen Einstellungen vor.

### *13.1 INTERNET-RADIO - SENDER WÄHLEN*

Wenn Sie den Menüpunkt Internet Radio öffnen, finden Sie verschiedene Listen mit Sortierungen von Internetradio-Stationen und Suchmasken.

Nach dem ersten Verbindungsaufbau (siehe "Erster Verbindungsaufbau" auf Seite 15) steht Ihnen die ganze Welt der internationalen Radiostationen offen. Das Internetradio unterstützt Sie mit unterschiedlichen Suchkriterien, um durch diese Vielzahl von Radiosendern hindurch zu finden.

- 1. Wählen Sie mit der Taste **HOME** und den Tasten und Internet Radio und drücken Sie die Taste **OK**.
- 2. Im Untermenü wählen Sie zwischen:
	- ... Meine Favoriten, um die Favoritenliste zu öffnen und dort einen Sender zu wählen;
	- ... Radiosender / Musik, um Sender aus verschiedenen, vorgegebenen Rubriken wie Genre oder Land/Region zu wählen;
	- ... Lokale Station, um aus einer Auswahl lokaler Stationen zu wählen. **HINWEIS:** Die Voreinstellung für Lokale Station treffen Sie im Menü Einstellungen → Lokale-Station-Einstellung. Wählen Sie einen der 4 Punkte aus und bestätigen Sie mit **OK**. Danach grenzen Sie die Auswahl lokaler Stationen weiter ein.
	- ... Zuletzt gehörte Station, hier finden Sie eine Liste der zuletzt gehörten Stationen;
	- ... Service, um weltweit Internet-Radiostationen zu finden. Im Menüpunkt Sender Suchen oder Neuen Sender hinzufügen durch Eingeben des Sendernamens oder der Internetadresse nach den Sendern suchen.
- 3. Wählen Sie einen Sender und spielen diesen ab, indem Sie **OK** drücken.

### *13.2 SENDER UNTER FAV SPEICHERN*

Sie können bis zu 250 Radiosender direkt im Internetradio speichern. So haben Sie einen schnellen Zugriff auf oft gehörte Sender. Neue Sender speichern Sie, indem Sie Speicherplätze überschreiben oder einen leeren Speicherplatz auswählen.

Um umfangreichere Senderlisten im Internet Radio Mode zu erstellen beachten Sie "Favoritenliste im Internet (MymediaU)" auf Seite 23.

- 1. Wählen Sie mit den Tasten ▲ und ▼ einen Sender in einer Senderliste.
- 2. Drücken Sie die Taste ▶. Im Display ist Zu Favoriten hinzufügen gewählt.
- 3. Drücken Sie **OK** und die Favoritenliste erscheint.
- 4. Wählen Sie mit den Tasten ▲ und ▼ einen Speicherplatz für diesen Sender und drücken dann **OK**, um den Sender zu speichern. Der Sender ist nun auf diesem Speicherplatz gespeichert.

#### *Sender aus der Favoritenliste aufrufen*

- 1. Die Wiedergabe über das Internet Radio läuft.
- 2. Drücken Sie kurz die Taste ★. Die Favoritenliste erscheint im Display.
- 3. Wählen Sie nun mit den Tasten ▲ und ▼den Speicherplatz für diesen Sender und drücken dann **OK**, um den Sender aufzurufen.

#### *Favoritenliste bearbeiten*

- 1. Drücken Sie kurz die Taste  $\bigstar$ . Die Favoritenliste erscheint im Display.
- 2. Wählen Sie nun mit den Tasten ▲ und ▼den Speicherplatz, den Sie bearbeiten möchten.
- 3. Drücken Sie die Taste  $\blacktriangleright$ . Wählen Sie nun mit den Tasten  $\blacktriangle$  und  $\nabla$ ...
	- ... Löschen, um den Sender aus der Favoritenliste zu entfernen,
	- ... Auf oder Ab, um den Sender auf einen anderen Platz in der Favoritenliste zu bewegen,
	- ... Umbenennen, um den Sendernamen zu ändern oder
	- ... Wiedergabe, um den Sender zu spielen und bestätigen mit **OK**.

#### **HINWEIS:**

Tasten für die Eingabe beim Umbenennen:

- Zahlen und Buchstaben (Zahlen/Großbuchstaben/Kleinbuchstaben) durch ggf. wiederholtes Drücken direkt über das Tastenfeld der Fernbedienung eingeben, dies verändert das Zeichen in dem markierten Feld;
- $\blacktriangleright$  markiert das nächste Feld rechts:
- löscht nach links;
- Taste **OK** drücken speichert die Eingabe.

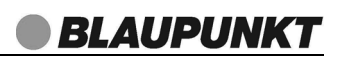

### *13.3 FAVORITENLISTE IM INTERNET (MYMEDIAU)*

#### *Im Internetradio vorbereiten*

Damit das Menü My mediaU arbeiten kann, muss es im Menü Einstellungen aktiviert sein.

- 1. Wählen Sie im Menü Einstellungen My MediaU verwalten und drücken **OK**.
- 2. Wählen Sie zwischen Aktivieren (einschalten) und Deaktivieren (ausschalten) und drücken Sie **OK**, um die Auswahl zu bestätigen.

#### *Im Internet einrichten*

Über das Internet-Portal www.mediayou.net gestaltet sich die Suche und das Verwalten von Internet-Radiosendern recht einfach. Um diesen Service nutzen zu können, müssen Sie sich dort einmal registrieren.

- 1. Starten Sie den Internetbrowser Ihres PCs und geben Sie dort http://www.mediayou.net ein.
- 2. Folgen Sie den angegebenen Links, um sich zu registrieren.
- 3. Um den geforderten Zugriffscode eingeben zu können, schalten Sie das Internetradio ein und wählen den Modus Internet Radio.
- 4. Sie finden die MAC Adresse unter Informations-Center  $\rightarrow$  Systeminformation → Funknetz-Info unter dem Punkt MAC-Adresse.
- 5. Geben Sie den Zugriffscode und die anderen erforderlichen Daten für die Registrierung ein. Sie gelangen sofort zur Senderauswahl.

**HINWEIS:** Entnehmen Sie der Beschreibung zum Internet-Portal die genaue Vorgehensweise zum Verwalten Ihrer Favoritenliste.

6. Wählen Sie einen Sender aus einer der Kategorien aus und fügen ihn Ihrer Favoritenliste oder Wiedergabeliste hinzu. Erstellen Sie für diesen Sender eine Favoriten-Gruppe. Weitere Sender legen Sie nun ebenfalls in dieser Gruppe ab oder erstellen neue Favoriten-Gruppen. **HINWEIS:** Ggf. müssen Sie die Funktion MyMedia im Menü erst einmal Deak-

tivieren und dann wieder Aktivieren.

7. Wählen Sie nun am Internetradio das Menü My MediaU und aktivieren es durch Drücken von **OK**. Es erscheint eine Liste der im Internet gespeicherten Wiedergabelisten.

### *14. MUSIKSAMMLUNG WIEDERGEBEN (UPNP)*

#### *Wiedergabefunktion*

• Wenn Sie Musik aus einer digitalen Musiksammlung wiedergeben, benutzen Sie zur Steuerung die Tasten, die unten im Display eingeblendet werden.

#### *Digitale Musiksammlung auf dem PC nutzen*

Um auf die digitale Musiksammlung Ihres PCs zugreifen zu können, müssen sich das Internetradio und Ihr PC im selben Netzwerk befinden. Voraussetzung ist außerdem das Einrichten des Windows Mediaplayers als UPnP-Server.

#### *Einrichten des Mediaplayers* **HINWEISE:**

- Um diese Funktion zu nutzen, muss auf Ihrem PC der Windows Mediaplayer 11 oder 12 installiert sein. (Hier wird das Einrichten mit Windows Mediaplayer 11 beschrieben.
- Der PC mit dem Mediaplayer muss sich im selben (Funk-) Netzwerk befinden wie das Internetradio.
- Wenn in diesem Netzwerk und/oder dem PC mit dem Windows Mediaplayer eine Firewall eingerichtet ist, müssen ggf. die Einstellungen verändert werden, damit die Verbindung hergestellt werden kann. Lesen Sie dazu die Bedienungsanleitung der Firewall.
- Der Zugriff auf die Dateien wird vom Mediaplayer geregelt. Hinweise dazu und zum Umgang mit Mediendateien finden Sie in der Anleitung und Hilfe zum Mediaplayer.
- 1. Drücken Sie die Taste (<sup>I</sup>), um das Internetradio einzuschalten.
- 2. Öffnen Sie auf dem PC den Windows Mediaplayer 11.

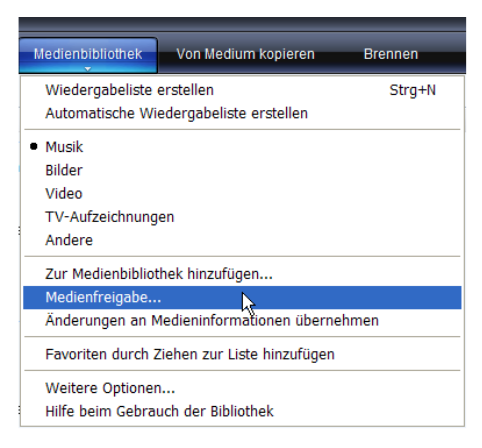

3. Klicken Sie in der Menüleiste auf Medienbibliothek und anschließend im aufgeklappten Menü auf Medienfreigabe. Das Fenster Freigabe von Medien wird angezeigt.

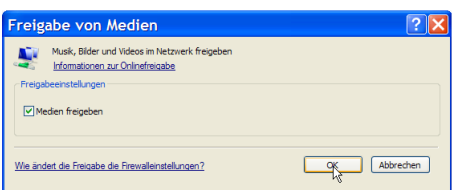

- **BLAUPUNKT**
- 4. Setzen Sie einen Haken vor Medien freigeben.
- 5. Klicken Sie auf OK. Im Fenster wird Unbekanntes Gerät angezeigt.

#### **HINWEISE:**

- Sollte, obwohl das Internetradio eingeschaltet ist, kein Unbekanntes Gerät angezeigt werden, versuchen Sie, wie im nächsten Abschnitt unter "Wiedergabe mit dem Internetradio" beschrieben, mit dem Internetradio eine Verbindung herzustellen.
- Ob das angezeigte Gerät Ihr Internetradio ist, können Sie anhand der MAC-Adresse feststellen. Am PC sehen Sie die MAC-Adresse, wenn Sie mit der rechten Maustaste auf Unbekanntes Gerät und anschließend mit der linken Maustaste auf Eigenschaften klicken. Am Internetradio finden Sie die Adresse unter Informations-Center/Systeminformationen/Funknetz-Info unter dem Punkt MAC-Adresse.

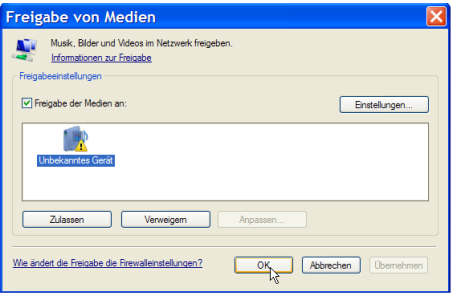

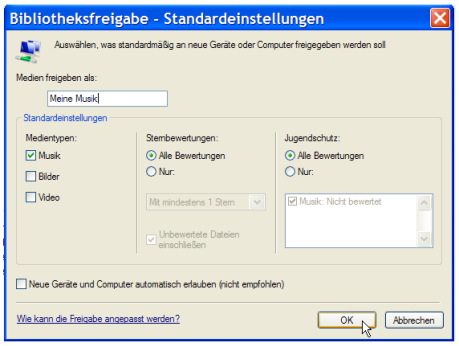

6. Klicken Sie auf Einstellungen, um die Freigabeeinstellungen anzupassen.

- 7. Geben Sie unter Medien freigeben als: einen eindeutigen Freigabenamen ein und passen Sie ggf. die Standardeinstellungen an.
- 8. Klicken Sie auf OK.

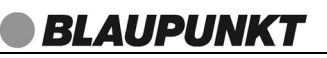

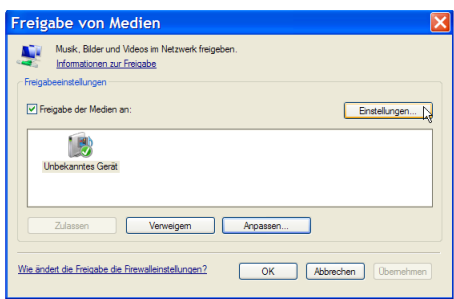

9. Klicken Sie auf Zulassen und anschließend auf OK, um den Vorgang abzuschließen.

#### *Wiedergabe mit dem Internetradio*

- 1. Wählen Sie durch ggf. wiederholtes Drücken der Taste **MODE** die Betriebsart UPnP. Warten Sie, bis die aktive UPnP-Festplatte angezeigt wird. Das kann eine Minute dauern.
- 2. Markieren Sie die gewünschte Festplatte und drücken **OK**.
- 3. Wählen Sie Musik und dann Musikwiedergabelisten und drücken **OK.**
- 4. Wählen Sie die gewünschte Wiedergabeliste und drücken **OK**.
- 5. Wählen Sie ggf. einen Titel.

#### *14.1 WIEDERGABELISTEN (PLAYLIST)*

#### *Wiedergabeliste anlegen*

- 1. Ein UPnP Gerät muss aktiviert sein und sich im selben WLAN-Netz befinden.
- 2. Wählen Sie den Menüpunkt Media Center.
- 3. Aktivieren Sie den Menüpunkt Meine Wiedergabeliste. Warten Sie, bis die verfügbaren Wiedergabelisten angezeigt werden.
- 4. Wählen Sie die gewünschte Wiedergabeliste und speichern Sie sie durch Drücken von **OK.**

#### *Wiedergabeliste löschen*

- 1. Wählen Sie den Menüpunkt Media Center.
- 2. Aktivieren Sie den Menüpunkt Meine Wiedergabeliste leer.
- 3. Wählen Sie die gewünschte Wiedergabeliste und drücken Sie **OK**.
- 4. Wählen Sie Ja in der Sicherheitsabfrage und drücken **OK**.

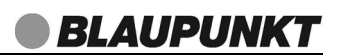

### *14.2 EINSTELLUNGEN FÜR DIE WIEDERGABE*

Hier wählen Sie zwischen einmaliger Wiedergabe, einmaliger Wiederholung, Wiederholung aller Titel (z. B. einer Playlist) und Zufallswiedergabe. Diese Einstellung gilt für Wiedergabelisten.

- 1. Rufen Sie das Menü Einstellungen  $\rightarrow$  Wiedergabe-Einstellung auf.
- 2. Mit den Tasten ▲ und ▼ markieren Sie einen der folgenden 4 Punkte. Aktiviert werden die Punkte durch Drücken von **OK**.
	- Aus: einmalige Wiedergabe
	- alle Wiederholen: alle Stücke eines Albums, einer Playlist oder eines Ordners werden wiederholt.
	- eins Wiederholen: der aktuelle Titel wird wiederholt.
	- Zufällig: Die Wiedergabe der Stücke erfolgt zufällig.
- 3. Treffen Sie Ihre Auswahl mit den Tasten ▲ und ▼ und Drücken von OK.

### *15. VERBINDUNGSARTEN*

Im Folgenden werden 3 Möglichkeiten der kabellosen Verbindung beschrieben.

### *15.1 STANDARD*

Diese Methode wird vom Internetradio automatisch beim ersten Einschalten angeboten. Um sie später zu wiederholen, gehen Sie so vor:

- 1. Wählen Sie im Menü Einstellungen  $\rightarrow$  Netzwerk und aktivieren Sie den Punkt.
- 2. Markieren Sie das Menü Funknetz-Einstellung und aktivieren Sie den Punkt. Das Internetradio sucht nun alle sichtbaren WLAN-Netze und zeigt sie an.
- 3. Mit den Tasten  $\triangle$  und  $\nabla$  markieren Sie Ihr WLAN-Netzwerk.
- 4. Drücken Sie **OK**. Es öffnet sich ein Fenster in dem Sie das Passwort eingeben.
- 5. Tasten für die Eingabe:
	- Zahlen und Buchstaben (Zahlen/Großbuchstaben/Kleinbuchstaben) durch ggf. wiederholtes Drücken direkt über das Tastenfeld der Fernbedienung eingeben, dies verändert das Zeichen in dem markierten Feld;
	- $\blacktriangleright$  markiert das nächste Feld rechts:
	- $\triangleleft$  löscht nach links;
	- Taste **OK** drücken bestätigt das Passwort und eine Verbindung wird hergestellt.
- 6. Wenn eine Verbindung hergestellt wurde erschient das Menü Internet Radio im Display.

### *15.2 WPS-VERBINDUNG*

Die Voraussetzung für diesen Verbindungsaufbau ist, dass Ihr Netzwerkrouter über eine WPS-Taste verfügt.

- 1. Wählen Sie im Menü Einstellungen  $\rightarrow$  Netzwerk und aktivieren Sie den Punkt.
- 2. Markieren Sie das Menü Funknetz (WPS PBC).
- 3. Zum Aktivieren drücken Sie **OK**. Es erscheint die Aufforderung innerhalb von 120 Sekunden die WPS-Taste Ihres Routers zu drücken.
- 4. Drücken Sie die WPS-Taste am Netzwerkrouter.
- 5. Wenn eine Verbindung hergestellt wurde, erscheint das Menü Internet Radio im Display.

*IR 20*

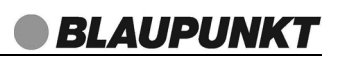

### *15.3 MANUELLE KONFIGURATION DER NETZWERKEIN-STELLUNGEN*

**HINWEIS**: Sie finden die MAC-Adresse im Menü unter Informations-Center → Systeminformation → Funknetz-Info unter dem Punkt MAC-Adresse, falls Sie diese benötigen.

Für eine manuelle Konfiguration benötigen Sie unterschiedliche Informationen, die Sie im Laufe der Konfiguration Ihres Internetradios unter Einstellungen  $\rightarrow$  Netz $werk \rightarrow Manuelle Konfiguration \rightarrow Funknetz eintraqen.$  Wo Sie diese Informationen finden, entnehmen Sie der Bedienungsanleitung/Onlinehilfe des angeschlossenen Routers und des Betriebssystems Ihres PCs.

#### *WLAN*

Sie benötigen folgende Informationen zur Konfiguration des Internetradios, die Sie in den Einstellungen des Access Points (Routers) bzw. des PCs mit der Musiksammlung finden:

- Ist DHCP aktiviert oder deaktiviert?
- Falls DHCP deaktiviert ist, benötigen Sie ...
	- ... die IP-Adresse des Access Points,
	- ... die Adresse der Subnetzmaske,
	- ... die Adresse des Standardgateways,
	- ... die Adresse des bevorzugten DNS Servers und
	- ... eine freie IP-Adresse für das Internetradio.
- Wie lautet die SSID Ihres Access Points?
- Ist ein Schlüssel eingerichtet? WEP, WPA PSK TKIP / WPA PSK AES oder WPA2 PSK TKIP / WPA2 PSK AES?
- Wie lautet der Schlüssel?
- 1. Wählen Sie im Menü Einstellungen → Netzwerk und aktivieren Sie den Punkt.
- 2. Markieren Sie das Menü Manuelle Konfiguration und drücken Sie **OK**.
- 3. Zum Aufrufen von Funknetz drücken Sie **OK**.
- 4. Nehmen Sie die Einstellungen vor:
	- DHCP (An) oder DHCP (Aus): An: Eine IP-Adresse kann automatisch zugeordnet werden. Aus: Eine IP-Adresse muss von Hand eingegeben werden.
	- SSID eingeben: Durch Drücken der Zahlen-/Buchstabentasten sowie der Taste Namen des WLAN-Netzwerks eingeben und bestätigen mit **OK**. Danach die Art der Verschlüsselung und den Schlüssel eingeben.
	- Verwalten: Auswahl eines anderen bekannten Netzwerkes. Für ein bekanntes Netzwerk sind keine weiteren Verbindungseinstellungen notwendig.

### *15.4 NETZWERK BEIM EINSCHALTEN PRÜFEN*

- 1. Wählen Sie im Menü Einstellungen  $\rightarrow$  Netzwerk und aktivieren Sie den Punkt mit **OK**.
- 2. Markieren Sie das Menü Netzwerk prüfen beim Anschalten.
- 3. Zum Auswählen drücken Sie **OK**.
- 4. Wählen Sie zwischen Aktivieren und Deaktivieren und speichern Sie die Einstellung durch Drücken von **OK**.

**30** 

### *16. SONDERFUNKTIONEN*

### *16.1 ALARM EINSTELLEN*

Sie können zwei verschiedene Standardwecker und den Schlummer-Wecker einstellen. In diesem Menü gehen Sie mit der Taste < eine Menüebene zurück

**HINWEIS:** Ist ein Wecker aktiviert, erscheint im Menü die Weckzeit. Anderenfalls steht Aus oder gar nichts hinter dem entsprechenden Wecker.

- 1. Drücken Sie **ALARM,** um einen Wecker einzustellen.
- 2. Mit den Tasten  $\blacktriangle$  und  $\nabla$  markieren Sie einen der folgenden 4 Punkte. Aktiviert werden die Punkte durch Drücken von **OK**.
	- Wecker 1: Ein: schaltet den Wecker ein und ruft das nächste Menü auf Aus: schaltet den Wecker aus. Einstellungen bleiben erhalten.
	- Wecker 2: Ein: schaltet den Wecker ein und ruft das nächste Menü auf Aus: schaltet den Wecker aus. Einstellungen bleiben erhalten.
	- Schlummer-Wecker: 5, 10, 20, 30, 60, 90, 120 Minuten. Der Wecker ertönt nach Ablauf der gewählten Minuten. Aus, Schlummerwecker nicht aktiv.
	- Wecker-Lautstärke: Stellen Sie die Wecklautstärke ein. Die Lautstärke steigert sich nach Auslösen des Alarms bis zu dieser eingestellten Lautstärke.
- 3. Treffen Sie Ihre Auswahl mit den Tasten ▲ und ▼ und Drücken von **OK**.
- 4. Wenn Sie Wecker 1 oder Wecker 2 eingeschaltet haben, erscheint ein neues Menü. Dort wählen Sie ...
	- Wiederholen: Wählen Sie zwischen Täglich, Einmal, oder einzelnen Wochentagen, an denen der Wecker aktiv sein soll. Ihre Auswahl erscheint später in der Anzeige der Weckeinstellungen;
	- Zeit: Stellen Sie die Weckzeit ein;
	- Sound: Legen Sie fest, ob der Wecker mit einem Piepton, einer Melodie oder einem Radioprogramm aus der Favoritenliste Internet Radio oder FM (UKW-Radio) wecken soll.
- 5. Treffen Sie Ihre Auswahl mit den Tasten ▲ und ▼ und Drücken von **OK**.

### *16.2 ALARM WIEDERHOLEN ODER AUSSCHALTEN*

- Wenn ein Alarm ausgelöst wird, können Sie diesen ...
	- ... wiederholen (Snooze-Funktion: für 5 Minuten Alarm unterbrechen), indem Sie die Taste z<sup>z</sup> drücken.
	- ... ausschalten, indem Sie (1) drücken.
- Bei aktivierter Wiederholung wird die Zeit bis zum nächsten Auslösen des Alarms als Countdown im Display angezeigt.

### *16.3 SPRACHE*

Sie können zwischen verschiedenen Sprachen für die Displayinformationen wählen.

• Im Menü Einstellungen  $\rightarrow$  Sprache wählen Sie mit den Tasten  $\blacktriangle$  und  $\nabla$  eine Sprache und bestätigen die Auswahl durch Drücken von **OK**. Nach einigen Sekunden wird das Display in neuer Sprache angezeigt.

### *16.4 DIMMER*

- 1. Rufen Sie das Menü Einstellungen  $\rightarrow$  Dimmer auf.
- 2. Wählen Sie zwischen Energiesparmodus und Einschalten.
	- Energiesparmodus: aktiviert den Energiesparmodus des Dimmers. Mit den Tasten  $\triangleleft$  und  $\triangleright$  legen Sie die Helligkeit fest.
	- Einschalten: aktiviert den Dimmer mit fester Helligkeit. Mit den Tasten und  $\blacktriangleright$  legen Sie die Helligkeit fest.
- 3. Bestätigen Sie Ihre Auswahl durch Drücken von **OK**.

### *16.5 WETTER-CENTER*

In diesem Menüpunkt legen Sie fest, ob und für welchen Bereich (Stadt/Region) die Wetterinformationen im Standby-Modus angezeigt werden sollen.

- 1. Wählen Sie im Menü Einstellungen  $\rightarrow$  Wetter und aktivieren Sie den Punkt.
- 2. Wählen Sie zwischen den folgenden Untermenüs ...
	- Lokale-Einstellung: Mit den Tasten ▲ ▼ und OK markieren und aktivieren Sie nacheinander Kontinente, Länder, Bundesländer und dann die Stadt, für die Sie den Wetterbericht sehen wollen.

Drücken Sie **OK,** um das zu bestätigen. Durch Drücken der Tasten im Standby-Modus können Sie in der Wetterübersicht blättern.

- Temperatureinheit: Wechseln Sie zwischen den Maßeinheiten Celsius (°C) und Fahrenheit (°F). Celsius ist voreingestellt.
- Anzeigen bei Standby: Legen Sie fest, ob die Wetterinformationen im Standby-Modus angezeigt werden sollen.

### *16.6 ANZEIGE*

Die Anzeige kann in Farbe oder schwarzweiß dargestellt werden.

Im Menü Einstellungen  $\rightarrow$  Anzeige wählen Sie mit den Tasten  $\blacktriangle$  und  $\nabla$  zwischen Farbe und Einfarbig. Bestätigen die Auswahl durch Drücken von **OK**.

### *16.7 TIMER*

- 1. Rufen Sie das Menü Einstellungen  $\rightarrow$  Timer auf.
- 2. Mit den Tasten ◀ und ▶ stellen Sie den Timer ein. Sie können Zeiten zwischen 1 Sekunde und 99:59 Minuten wählen.
- 3. Bestätigen Sie Ihre Auswahl durch Drücken von **OK**. Nach Ablauf der Zeit ertönt ein Signalton. Schalten Sie den Ton mit irgendeiner Taste der Fernbedienung aus.

**HINWEIS:** Das Gerät darf, während der Timer läuft, nicht in Standby geschaltet werden.

### *16.8 ENERGIE VERWALTUNG*

- 1. Rufen Sie das Menü Einstellungen  $\rightarrow$  Energieeinstellungen auf.
- 2. Wählen Sie zwischen Ausschalten und 5, 15 oder 30 Minuten.
	- Ausschalten: Die Energiesparfunktion ist ausgeschaltet.
	- 5, 15 oder 30 Minuten: Das Gerät schaltet sich in Standby, wenn es 5, 15 oder 30 Minuten nicht bedient wurde und keine Wiedergabe stattfand.
- 3. Treffen Sie Ihre Auswahl mit den Tasten  $\triangle$  und  $\nabla$  und Bestätigen mit Drücken von **OK**.

### *16.9 AUSSCHALTZEIT (SLEEPTIMER) EINSTELLEN*

Das Gerät schaltet sich nach Ablauf des Sleeptimers automatisch in Standby.

Drücken Sie mehrfach die Taste z<sup>zz</sup>, um die Ausschaltzeit in Minuten einzustellen (15, 30, 60, 90, 120, 150, 180) oder diese Funktion auszuschalten (Menü: Ausschalten). Für einen schnellen Vorlauf halten Sie die Taste gedrückt. Bei aktivierter Ausschaltzeit wird diese als Countdown rechts oben im Display angezeigt. Sie können die Funktion auch über das Menü Einstellungen → Sleeptimer einstellen.

### *16.10 DLNA EINSTELLEN*

**HINWEIS:** DLNA ist ein Protokoll zur Wiedergabe von Musik von externen Festplatten. Zum Einrichten eines DLNA-Servers auf einer externen Festplatte beachten Sie bitte die Hinweise zu dem entsprechenden Betriebssystem.

Der Name, den Sie hier vergeben, ist der Name mit dem das Internetradio bei anderen DLNA Geräten sichtbar wird.

- 1. Aktivieren Sie das Menü Einstellungen  $\rightarrow$  Gerät.
- 2. Aktivieren Sie das Menü Umbenennen ().
- 3. Tasten für die Eingabe:
	- Zahlen und Buchstaben (Zahlen/Großbuchstaben/Kleinbuchstaben) durch ggf. wiederholtes Drücken direkt über das Tastenfeld der Fernbedienung eingeben, dies verändert das Zeichen in dem markierten Feld;
	- $\triangleright$  markiert das nächste Feld rechts:
	- $\triangleleft$  löscht nach links:
	- Taste **OK** drücken speichert die Eingabe.

### *16.11 WERKSEINSTELLUNG*

**HINWEIS:** Beim Zurücksetzen auf die Werkseinstellung werden alle Konfigurationseinstellungen gelöscht.

- 1. Aktivieren Sie das Menü Einstellungen  $\rightarrow$  Auf Werkseinstellungen zurücksetzen.
- 2. Bestätigen Sie das Zurücksetzen, indem Sie mit der Taste < Ja wählen und **OK** drücken. Das Gerät wird auf die Werkseinstellung zurückgesetzt.
- 3. Wählen Sie eine Sprache und drücken Sie **OK**.
- 4. Nehmen Sie eine Netzwerkkonfiguration vor.

### *16.12 ZWISCHENSPEICHER*

In diesem Menüpunkt legen Sie die Größe (Dauer) des Zwischenspeichers fest. Er dient dazu, kleine Aussetzer in der Internetverbindung zu überbrücken. So können Sie ohne Unterbrechung Musik hören.

- 1. Wählen Sie im Menü Einstellungen  $\rightarrow$  Zwischenspeicher und aktivieren Sie den Punkt mit **OK**.
- 2. Wählen Sie zwischen 2, 4 und 8 Sekunden und drücken Sie **OK,** um die Auswahl zu bestätigen.

### *16.13 SOFTWARE UPDATE*

**VORSICHT:** Während eines Updates darf das Gerät nicht ausgeschaltet werden. Folgen Sie den Anweisungen auf dem Display.

- Unter Umständen wird die Gerätesoftware im Laufe der Zeit geändert und als Update zur Verfügung gestellt.
- Die automatische Prüfung nach einem Software-Update ist als Voreinstellung aktiviert.
- 1. Rufen Sie das Menü Einstellungen  $\rightarrow$  Softwareupdate auf.
- 2. Starten Sie ggf. das Update durch Drücken von **OK** und folgen Sie ggf. weiteren Anweisungen in der Anzeige.

### *16.14 INFORMATIONS-CENTER*

In diesem Menüpunkt können Sie Systeminformationen, sowie Wetter- und Finanzberichte aufrufen.

- Wählen Sie im Menü Informations-Center aus folgenden Untermenüs ...
	- $\ldots$  Wetter-Information: Wählen Sie mit den Tasten  $\triangle$  und  $\nabla$  und Drücken von **OK** nacheinander Kontinente, Länder, Bundesländer und dann die Stadt, für die Sie den Wetterbericht sehen wollen. In die Standby-Ansicht speichern: Nach erneutem Drücken von **OK** werden Sie gefragt, ob die Wetterinformationen der gewählten Stadt/Region im Standby-Betrieb angezeigt werden soll. Drücken Sie **OK**, um das zu bestätigen. Durch Drücken der Tasten < und  $\blacktriangleright$  im Standby-Modus können Sie in der Wetterübersicht blättern.
	- ... Finanz-Information: Mit den Tasten ▲ und ▼ blättern Sie in der Liste der weltweiten Aktienindexe.
	- ... Systeminformation: Sie sehen die Softwareversion des Radios. Wenn Sie den Menüpunkt Funknetz-Info öffnen, sehen Sie den Status, die MAC-Adresse, die SSID, die IP-Adresse, Einträge für Subnetz, Gateway und DNS1/2.

### *17. RADIO*

• Wählen Sie durch ggf. wiederholtes Drücken der Taste **MODE** die Betriebsart Radio (FM).

#### *Sender einstellen*

Auf dem Display können Sie die eingestellte Frequenz ablesen.

- Wickeln Sie die Wurfantenne ganz ab. Probieren Sie verschiedene Positionen aus, um die UKW-Empfangsqualität zu verbessern, und verändern Sie ggf. den Standort des Gerätes.
- Stellen Sie durch Drücken der Taste ▲ oder ▼ den gewünschten Sender ein. Kurzes Drücken bewirkt eine Änderung von 0,05 MHz.
- Drücken Sie die Taste < oder >, um den automatischen Suchlauf zu aktivieren. Der Suchlauf endet beim ersten Sender mit ausreichend starkem Signal.

#### *Automatische Sendersuche*

- Sie können bis zu 20 UKW-Sender speichern.
- Die automatische Sendersuche sucht und speichert automatisch die ersten 20 Sender mit ausreichendem Empfang.
- 1. Wählen Sie durch ggf. wiederholtes Drücken der Taste **MODE** die Betriebsart Radio (FM).
- 2. Drücken Sie die Taste **OK,** um den automatischen Suchlauf zu aktivieren. Die Sendersuche beginnt und die ersten 20 gefundenen Sender werden automatisch mit aufsteigender Frequenz auf den Programmplätzen 1 bis 20 der Favoritenliste gespeichert. Der Sender auf dem ersten Programmplatz wird automatisch wiedergegeben.

#### *Sender aus der Favoritenliste aufrufen*

- 1. Ein UKW-Sender wird wiedergegeben.
- 2. Drücken Sie kurz die Taste  $\bigstar$ . Der erste Sender der Favoritenliste erscheint im Display.
- 3. Wählen Sie nun mit den Tasten  $\blacktriangle$  und  $\nabla$  den Speicherplatz des gewünschten Senders (die Frequenz wird rechts oben über dem Programmplatz angezeigt) und drücken dann **OK**, um den Sender zu aufzurufen.

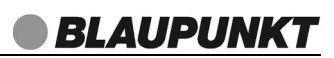

### *18. GLOSSAR*

#### *DLNA*

DLNA (Digital Living Network Alliance) ist ein Übertragungsprotokoll, auf das sich verschiedene Hersteller geeinigt haben. Dadurch ist es möglich, dass Sie z. B. Musikdateien von einem Gerät auf einem anderen Gerät abspielen können.

#### *DHCP (Dynamic Host Configuration Protocol)*

ermöglicht dem Server oder Router die dynamische Zuordnung einer IP-Adresse für Netzwerkkomponenten. Eine weitere Konfiguration ist nicht notwendig.

#### *DRM*

das Digital Rights Management ist ein Verfahren zur Kontrolle digitaler Medienrechte.

#### *Firewall*

eine Hard- oder Software, die den Zugriff Fremder (Hacker) auf den eigenen Rechner bzw. das eigene Netzwerk verhindern soll. Die Firewall kann im Router eingebaut oder als Software auf dem PC installiert sein.

#### *IEEE 802.11 b/g/n*

ein vom Institute of Electrical and Electronics Engineers herausgegebener Industriestandard für drahtlose Netzwerke mit einem maximalen Datentransfer von 11 Mbit/s (b), 54 Mbit/s (g) bzw. bis 150 Mbit/s (n). Das Internetradio unterstützt IEEE 802.11 b/g/n.

#### *IP-Adresse*

eine gemäß des Internet-Übertragungsprotokolls IP (Internet Protocol) festgelegte "Hausnummer" (Adresse). Jedes Gerät erhält eine eindeutige Folge von 4 durch Punkte getrennte Nummerngruppen, z. B. 192.80.178.34. Bei DHCP erfolgt die Zuordnung automatisch; eine dynamische IP-Adresse wird bei jeder Verbindung neu vergeben, feste IP-Adressen werden im Netzwerk den MAC-Adressen einzelner Geräte fest zugeordnet.

#### *MAC-Adresse*

die Media Access Control-Adresse ist eine feste und nicht veränderbare Hardwareadresse, mit der Netzwerkkomponenten eindeutig identifiziert werden können. Die MAC-Adresse des Internetradio finden Sie im Menü Systemeinstellung im Menüpunkt Netzwerkeinstellungen/Einstellungen anzeigen.

#### *Podcast*

einzelner Beitrag (oder Serie von Beiträgen) in der Form einer Audio- oder Videodatei im Internet.

#### *Router*

eine Netzwerkkomponente, die Netzwerke oder Netzwerkkomponenten miteinander verbindet und dafür sorgt, dass die Daten(-Pakete) an die richtige Komponente weitergeleitet werden. Ein Router (mit Access Point) kann die Verbindung zwischen dem Internetradio und dem Internet und PCs im Netzwerk herstellen.

#### *SSID (Service Set Identifier)*

oder ESSID (Extended Service Set Identifier); der "Name" (die Kennung) eines Funk-Netzwerkes nach IEEE802.11, mit dem das Netzwerk eindeutig identifiziert werden kann. Diese Kennung wird bei der Einrichtung des Netzwerkes (bzw. Routers) vergeben. Das Internetradio erkennt alle gefundenen (Funk-) Netzwerke automatisch, die SSID kann aber auch manuell eingegeben werden.

#### *UPnP (Universal Plug and Play)*

ein von Microsoft eingeführter Standard zur herstellerübergreifenden Ansteuerung von Geräten in einem Netzwerk. Das Internetradio kann mithilfe dieses Standards mit einem PC im Netzwerk kommunizieren.

#### *WEP-Verschlüsselung*

die Wired-Equivalent-Privacy ist ein älterer Verschlüsselungsstandard für WLAN Funknetzwerke. Das Internetradio kann WEP-verschlüsselte Daten empfangen und entschlüsseln.

#### *WPA-, WPA2-Verschlüsselung*

der WiFi Protected Access ist eine neuere Verschlüsselungsmethode für WLAN Funknetzwerke. Sie bietet höheren Schutz vor Zugriffen Fremder. Das Internetradio kann WPA/WPA2-verschlüsselte Daten empfangen und entschlüsseln.

#### *Wi-Fi*

ein Zertifikat für WLAN-Produkte, die nach einem festgelegten Standard arbeiten und deswegen miteinander kompatibel sind. Das Internetradio ist nach diesem Standard zertifiziert.

#### *WLAN oder Wireless LAN (Wireless Local Area Network)*

ein drahtloses, lokales Funknetzwerk zur Datenübertragung. Das Internetradio wird über ein WLAN mit Ihrem Netzwerk und dem Internet verbunden.

#### *WLAN Modem-Router*

WLAN Router mit integriertem (DSL-) Modem.

#### *Wireless Access Point*

eine Netzwerkkomponente, z. B. Teil eines Routers, mit der WLAN-Endgeräte (clients) Verbindung aufnehmen, um Daten mit dem Internet oder anderen Geräten im Netzwerk auszutauschen. Der Access Point wird über seine SSID identifiziert.

Das Internetradio nimmt mit dem Access Point Verbindung auf, um Daten aus dem Internet oder einem PC im Netzwerk zu empfangen.

#### *WPS*

Wi-Fi Protected Setup (**WPS**) ist ein Standard zum einfachen Aufbau eines drahtlosen Heimnetzwerks mit Verschlüsselung.

### *19. REINIGUNG*

**VORSICHT:** Lösungsmittel, Spiritus, Verdünnungen usw. dürfen nicht verwendet werden, sie können die Oberfläche des Gerätes beschädigen.

• Ziehen Sie das Netzteil aus der Steckdose. Falls erforderlich, reinigen Sie das Gerät mit einem weichen, trockenen Tuch.

### *20. ENTSORGEN*

Altgeräte und Batterien dürfen nicht im normalen Hausmüll entsorgt werden.

Die Verpackung bewahren Sie nach Möglichkeit bis zum Ablauf der Garantiezeit auf. Danach entsorgen Sie sie bitte umweltgerecht.

Das Gerät muss – gemäß der Entsorgungsrichtlinie 2012/19/EU – einer geordneten Entsorgung zugeführt werden. Kunststoffe und Elektronikteile müssen einer Wiederverwertung zugeführt werden.

Erkundigen Sie sich bei Ihrer zuständigen Entsorgungsstelle. Verbrauchte Batterien müssen sachgerecht entsorgt werden. Zu diesem Zweck stehen im batterievertreibenden Handel sowie bei den kommunalen Sammelstellen entsprechende Behälter zur Batterie-Entsorgung bereit.

Sie als Verbraucher sind gesetzlich verpflichtet, Batterien und Akkus bei einer Sammelstelle Ihrer Gemeinde, Ihres Stadtteils oder im Handel abzugeben. Nur so können Batterien und Akkus einer umweltschonenden Entsorgung zugeführt werden. Batterien und Akkus, die mit den aufgeführten Buchstaben versehen sind, beinhalten u. a. folgende Schadstoffe: Cd (Cadmium), Hg (Quecksilber), Pb (Blei).

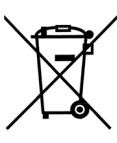

**BLAUPUNKT** 

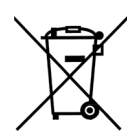

## *21. PROBLEMLÖSUNGEN*

Sollte Ihr Gerät einmal nicht wie gewünscht funktionieren, gehen Sie bitte erst diese Checkliste durch. Vielleicht ist es nur ein kleines Problem, das Sie selbst beheben können.

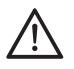

**GEFAHR!** Versuchen Sie auf keinen Fall, das Gerät selbstständig zu reparieren. Wenn Sie den Fehler nicht beheben können, wenden Sie sich an unser Service Center.

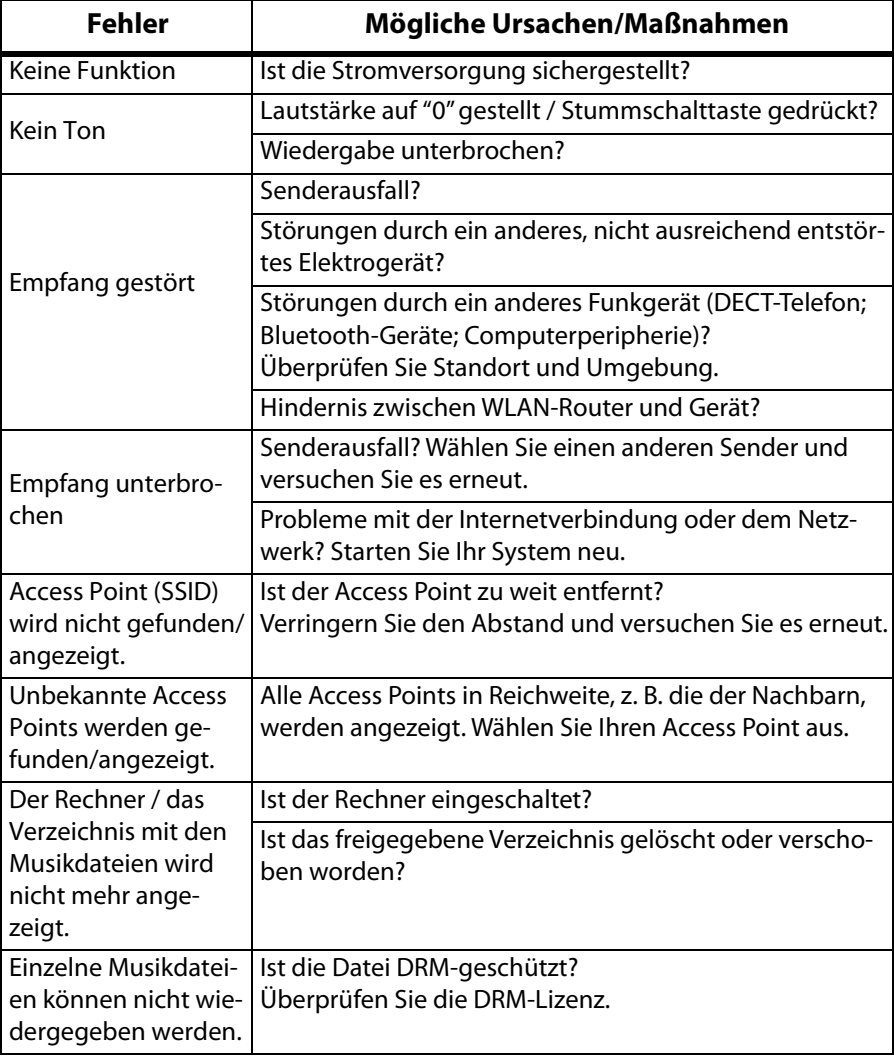

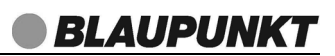

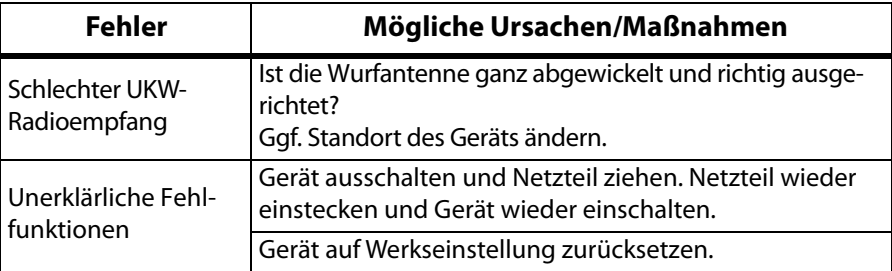

Wenn Sie den Fehler nicht beheben können, wenden Sie sich an unsere Hotline: **00 800 1300 1400**

(Montag bis Freitag, 8.00 bis 18.00 Uhr / kostenlos aus dem Festnetz, sowie den Mobilfunknetzen)

oder per E-mail an:

**maxpower-service-de@teknihall.de**

### *22. TECHNISCHE DATEN*

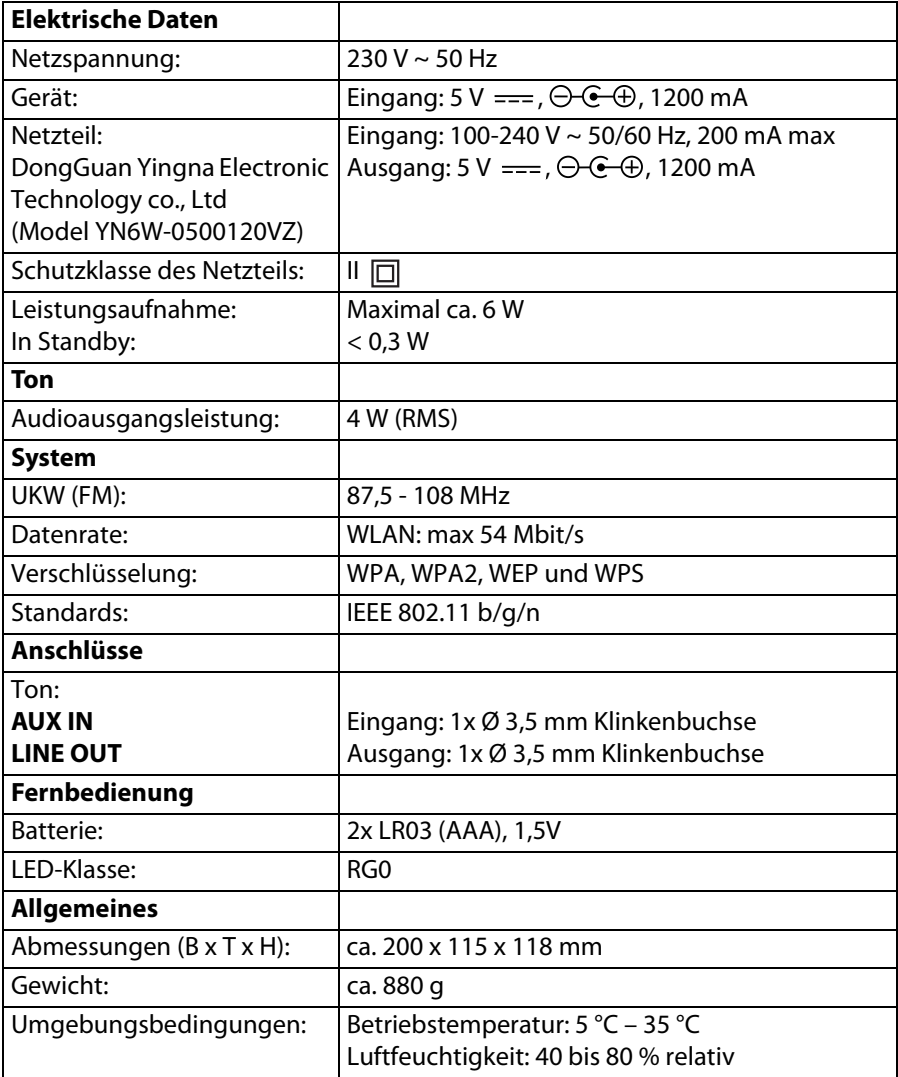

Technische Änderungen vorbehalten.